# **Gebruikershandleiding; Toegang tot dienstenportaal**

## **Inleiding**

Voor u ligt de handleiding die instructie geeft voor het connectie maken met IFZO door middel van de UZI pas. De hardware die gebruikt werd voor de oude manier van verbinding maken met IFZO werd niet meer ondersteund.

Zodoende dat een nieuwe hardware oplossing geïmplementeerd is. De schermen kunnen iets veranderd zijn voor het verbinding maken met IFZO. Daarom wordt in deze instructie beschreven hoe u connectie kunt maken.

**Versie 2.0 17-10-2022**

#### **Stap 1**

Start uw browser op die u altijd heeft gebruikt voor het verbinding maken met IFZO. Bijvoorbeeld Internet Explorer of Chrome.

# **Stap 2**

Steek de UZI card reader in een beschikbare usb poort op uw computer.

#### **Stap 3**

Vul de url in die u gebruikt om connectie te maken met het dienstenportaal U kiest 1 van de 2 url's die hier vernoemd zijn: https://dienstenportaal.nl of http://www.dienstenportaal.nl

## **Stap 4**

Mocht u de vraag krijgen een certificaat te selecteren kiest u dan rechtsonderin voor 'OK'

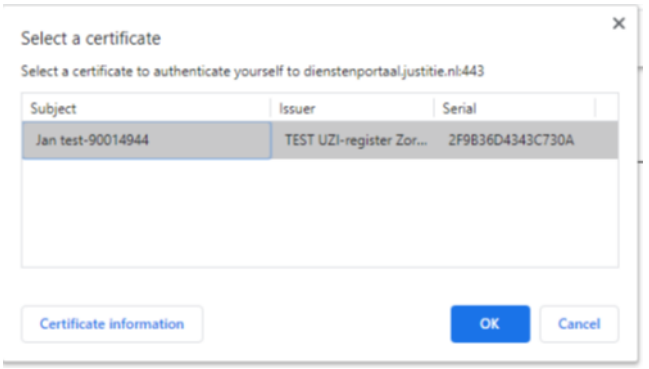

Als deze stap niet komt is dat niet erg.

# **Stap 5**

Geeft u nu de pin in die hoort bij de kaart van uw UZI pas en klik op 'OK'

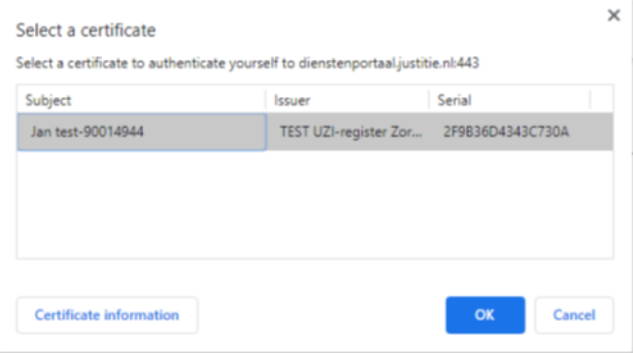

Stap 6

Mocht u een eindgebruikersovereenkomst als volgend scherm krijgen klik dan op 'Akkoord'

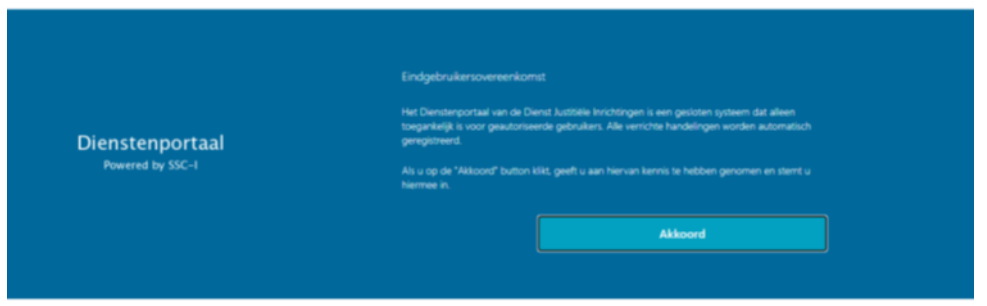

Als dit scherm niet komt is dat niet erg.

# Stap 7

Geef uw wachtwoord voor het dienstenportaal in en klik op 'Aanmelden'

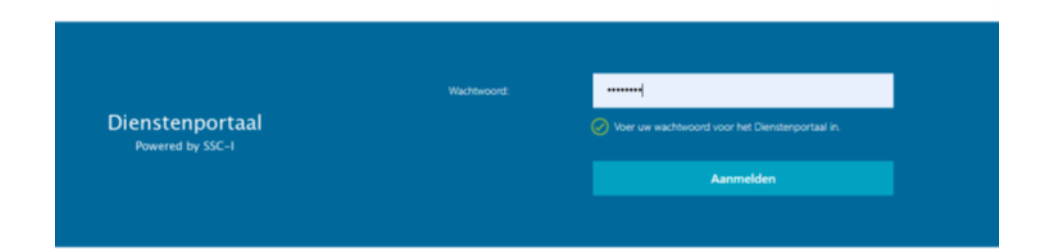

## Stap 8 Klik op het icoon IFZO

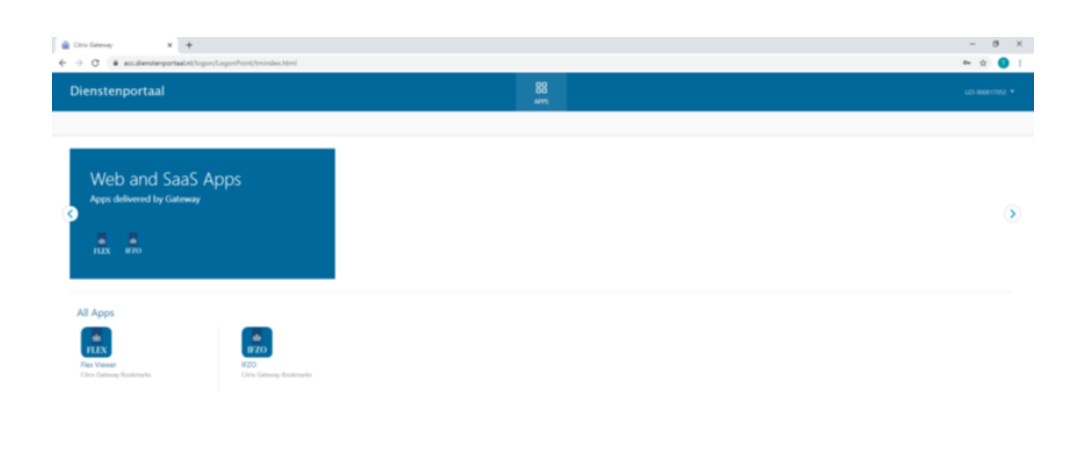

# Stap 9 Geef uw gebruikersnaam en wachtwoord voor IFZO en klik op 'Log in'

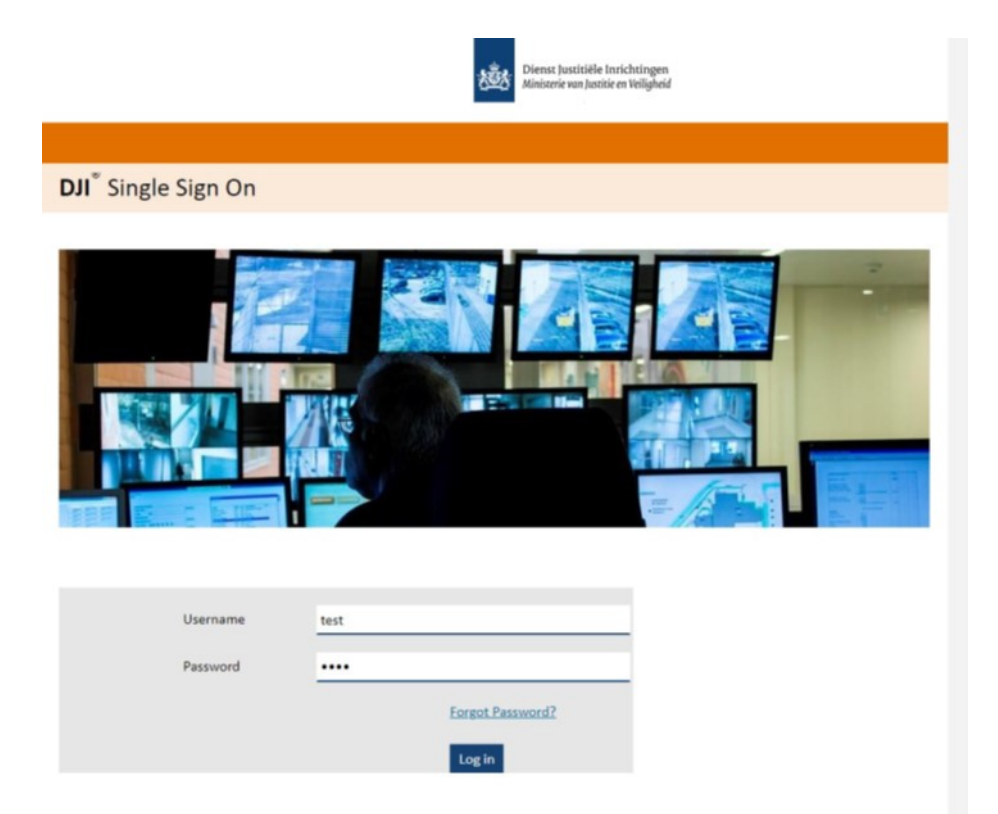

NB: Username en Password zijn in bovenstaande schermprint ingevuld. Dit is slechts een voorbeeld. Hier dient u uw eigen username en password in te vullen.

#### Stap 10

Als u klaar bent met het werken in IFZO kunt u IFZO afsluiten zoals u gewend bent.

# Stap 11

Mocht u onderstaand inlogscherm tevoorschijn krijgen kunt u rechtsbovenin kiezen voor 'Log off'

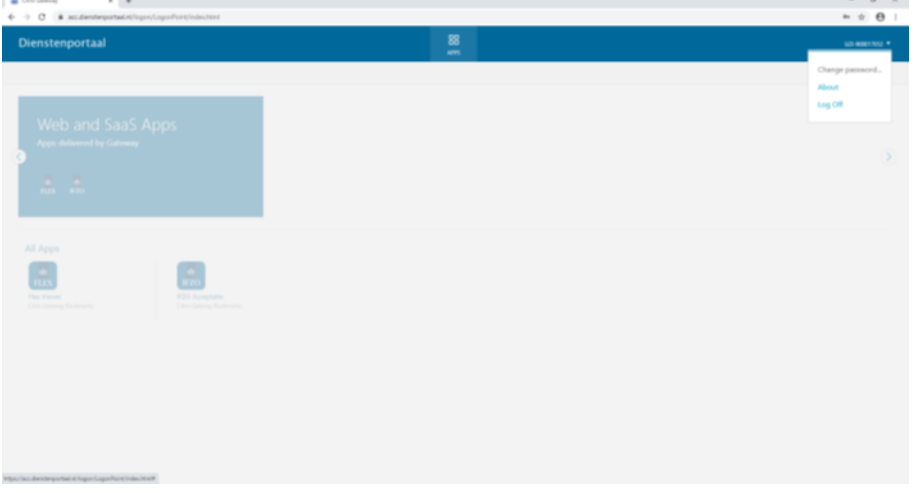

Mocht u tegen problemen aanlopen, b.v. bij het inloggen in Dienstenportaal, neem dan contact op met de Servicedesk van het SSC-I. Telefoonnummer 088-0712345.